**Log in to Seesaw from ANYWHERE to access your class assignments and activities.**

## Seesaw Log In for Students

## **Seesaw Log in for students:**

There are TWO apps for Seesaw. One is for parents only called "Seesaw Family". Students will not be able to access their accounts with that app. The app they need is called "Seesaw Classroom". Alternatively they can use a browser to log in from the website.

From the app or from a browser, the steps are essential the same. If they are using a mobile device and have the app installed, they need to be sure they are using the Seesaw Class app, not the Seesaw Family app (that's just for parents). If they are logging in with a browser such as Safari, FireFox or Google Chrome, they will type in "Seesaw.me" or "seesaw.com" and it will bring them to these log in steps:

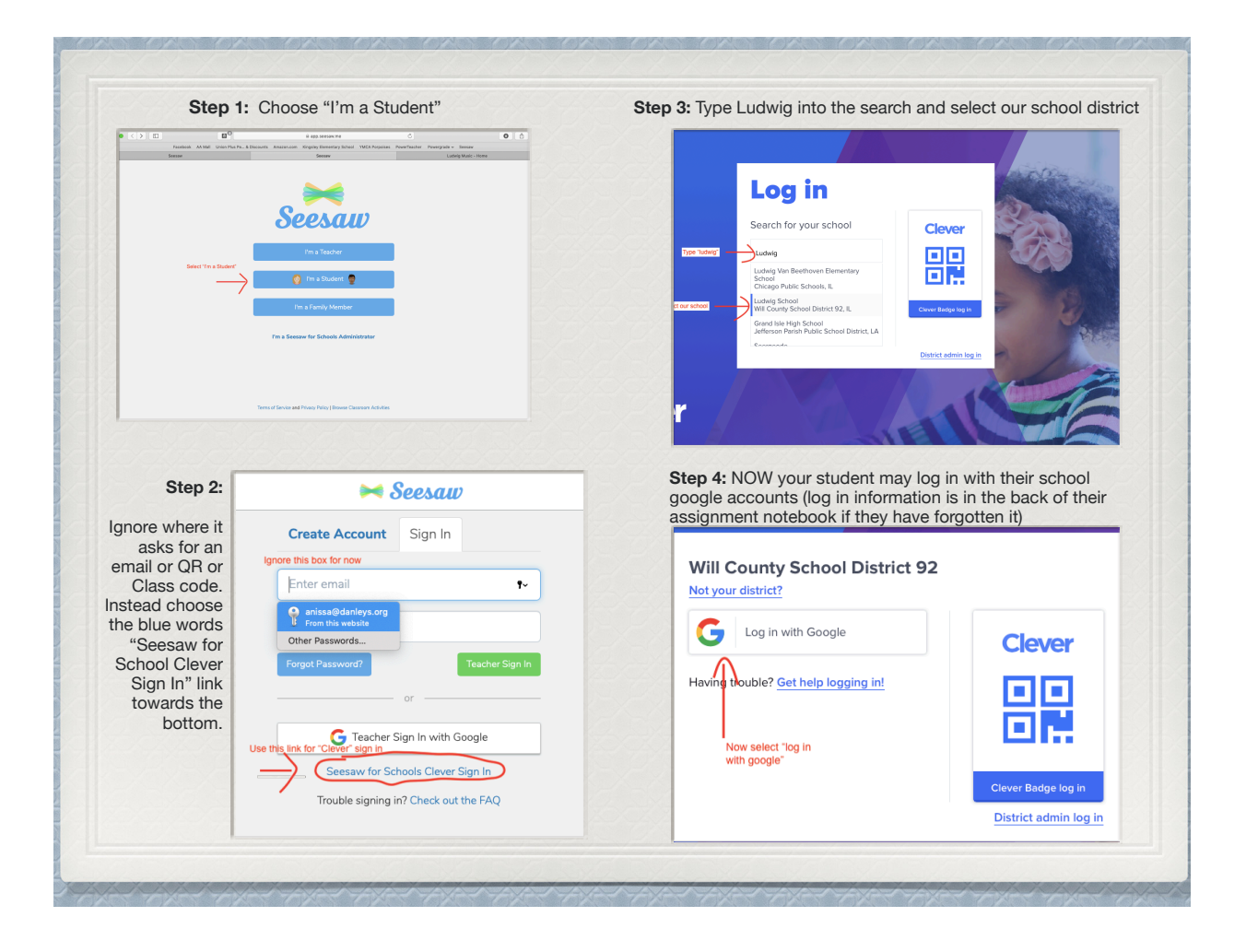